# Oracle Utilities Customer Cloud Service Integration to Oracle Field Service Cloud

(Also applicable to Oracle Utilities Customer To Meter)

Release Notes Release 19.1 **F21101-01** 

July 2019

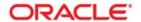

Oracle Utilities Customer Cloud Service Integration to Oracle Field Service Cloud, Release 19.1 Release Notes

Copyright ©2019 Oracle and/or its affiliates. All rights reserved.

This software and related documentation are provided under a license agreement containing restrictions on use and disclosure and are protected by intellectual property laws. Except as expressly permitted in your license agreement or allowed by law, you may not use, copy, reproduce, translate, broadcast, modify, license, transmit, distribute, exhibit, perform, publish, or display any part, in any form, or by any means. Reverse engineering, disassembly, or decompilation of this software, unless required by law for interoperability, is prohibited.

The information contained herein is subject to change without notice and is not warranted to be error-free. If you find any errors, please report them to us in writing.

If this is software or related documentation that is delivered to the U.S. Government or anyone licensing it on behalf of the U.S. Government, then the following notice is applicable:

U.S. GOVERNMENT END USERS: Oracle programs, including any operating system, integrated software, any programs installed on the hardware, and/or documentation, delivered to U.S. Government end users are "commercial computer software" pursuant to the applicable Federal Acquisition Regulation and agency-specific supplemental regulations. As such, use, duplication, disclosure, modification, and adaptation of the programs, including any operating system, integrated software, any programs installed on the hardware, and/or documentation, shall be subject to license terms and license restrictions applicable to the programs. No other rights are granted to the U.S. Government.

This software or hardware is developed for general use in a variety of information management applications. It is not developed or intended for use in any inherently dangerous applications, including applications that may create a risk of personal injury. If you use this software or hardware in dangerous applications, then you shall be responsible to take all appropriate fail-safe, backup, redundancy, and other measures to ensure its safe use. Oracle Corporation and its affiliates disclaim any liability for any damages caused by use of this software or hardware in dangerous applications.

Oracle and Java are registered trademarks of Oracle and/or its affiliates. Other names may be trademarks of their respective owners.

Intel and Intel Xeon are trademarks or registered trademarks of Intel Corporation. All SPARC trademarks are used under license and are trademarks or registered trademarks of SPARC International, Inc. AMD, Opteron, the AMD logo, and the AMD Opteron logo are trademarks or registered trademarks of Advanced Micro Devices. UNIX is a registered trademark of The Open Group.

This software or hardware and documentation may provide access to or information about content, products, and services from third parties. Oracle Corporation and its affiliates are not responsible for and expressly disclaim all warranties of any kind with respect to third-party content, products, and services unless otherwise set forth in an applicable agreement between you and Oracle. Oracle Corporation and its affiliates will not be responsible for any loss, costs, or damages incurred due to your access to or use of third-party content, products, or services, except as set forth in an applicable agreement between you and Oracle.

# **Contents**

| Preface                     |   |
|-----------------------------|---|
| Audience                    | i |
| Documentation and Resources | i |
| Documentation Accessibility |   |
| Documentation Accessibility |   |
| Abbreviations               |   |
| Release Notes               |   |
| Overview                    |   |
| Supported Applications      |   |
| New Features Summary        |   |
| Offline Support             |   |
| Unrelated Pickup Activity   |   |
| Pass Through Activities     |   |
| Device Verification Upgrade |   |
| Override Meter Readings     |   |
| Known Issues                |   |

# **Preface**

Welcome to the Oracle Utilities Customer Cloud Service Integration to Oracle Field Service Cloud Release Notes.

#### **Audience**

This document is intended for anyone implementing the integration of the following products with Oracle Field Service Cloud:

- Oracle Utilities Customer Cloud Service
- Oracle Field Service Cloud

### **Documentation and Resources**

For more information regarding this integration, foundation technology and the edge applications, refer to the following documents:

#### **Product Documentation**

| Topic                                                                                                    | Description                                                    |
|----------------------------------------------------------------------------------------------------|----------------------------------------------------------------|
| Integration documentation:                                                                                  |                                                                |
| Oracle Utilities Customer Cloud Service<br>Integration to Oracle Field Service Cloud<br>Release Notes       | Refer to the Oracle Utilities applications documentation page: |
| Oracle Utilities Customer Cloud Service<br>Integration to Oracle Field Service Cloud<br>Configuration Guide | http://docs.oracle.com/cd/E72219_01/documentation.html         |
| Edge application documentation:                                                                             | _                                                              |
| Oracle Utilities Customer Cloud Service                                                                     |                                                                |
| Oracle Field Service Cloud                                                                                  |                                                                |

#### Additional Documentation

| Resource                                                     | Location                                                                                                    |
|--------------------------------------------------------------|----------------------------------------------------------------------------------------------------|
| Oracle Integration Cloud Service documentation               | Refer to the OIC documentation at:<br>https://docs.oracle.com/en/cloud/paas/<br>integration-cloud/index.html                                                                                                    |
| Oracle Support                                               | Visit My Oracle Support at https://<br>support.oracle.com regularly to stay informed about<br>updates and patches.                                                                                                    |
|                                                              | Access the support site for the Edge Application Certification Matrix for Oracle Utilities Products (Doc ID 1454143.1) or refer to the Oracle Utilities Integrations page at http://my.oracle.com/site/tugbu/productsindustry/productinfo/utilities/integration/index.htm |
| Oracle Technology Network (OTN) Latest versions of documents | http://www.oracle.com/technetwork/index.html                                                                                                    |
| Oracle University for training opportunities                 | http://education.oracle.com/                                                                                                    |

## **Documentation Accessibility**

For information about Oracle's commitment to accessibility, visit the Oracle Accessibility Program website at http://www.oracle.com/pls/topic/lookup?ctx=acc&id=docacc.

#### Access to Oracle Support

Oracle customers have access to electronic support for the hearing impaired. Visit: http://www.oracle.com/pls/topic/lookup?ctx=acc&id=info or http://www.oracle.com/pls/topic/lookup?ctx=acc&id=trs

### **Conventions**

The following text conventions are used in this document:

| Convention | Meaning                                                                                                    |
|------------|----------------------------------------------------------------------------------------------------|
| boldface   | Boldface type indicates graphical user interface elements associated with an action, or terms defined in text or the glossary.         |
| italic     | Italic type indicates book titles, emphasis, or placeholder variables for which you supply particular values.                          |
| monospace  | Monospace type indicates commands within a paragraph, URLs, code in examples, text that appears on the screen, or text that you enter. |

### **Abbreviations**

This document includes the following abbreviations:

| Term  | Expanded Form                           |
|-------|-----------------------------------------|
| OUCCS | Oracle Utilities Customer Cloud Service |
| OFSC  | Oracle Field Service Cloud              |
| OIC   | Oracle Integration Cloud                |
| OUC2M | Oracle Utilities Customer To Meter      |

## **Release Notes**

This release notes outlines the information about new and improved functionality in integrating Oracle Utilities Customer Cloud Service with Oracle Field Service Cloud (Release 19.1). Each section includes a brief description of the feature, the steps to enable or start using the feature, and any tips or considerations to consider.

**Important!** This integration is also applicable to Oracle Utilities Customer To Meter (OUC2M).

The release notes focuses on the following:

- Overview
- Supported Applications
- New Features Summary
- Known Issues

### **Overview**

**Important!** This integration is applicable to both on-premises version of the solution (Oracle Utilities Customer To Meter (C2M)) and the SaaS version (Oracle Utilities Customer Cloud Service (CCS)).

Oracle Utilities Customer Cloud Service Integration to Oracle Field Service Cloud helps to manage a fieldwork originated in Oracle Utilities Customer Cloud Service using Oracle Field Service Cloud. This pre-built integration represents significant business value for utilities that need to manage their field operations.

For more information about the functionality, refer to the *Oracle Utilities Customer Cloud Service Integration to Oracle Field Service Cloud v19.1 Configuration Guide* at:

https://docs.oracle.com/cd/F20963\_01/index.htm

The integration supports the following flows:

- Process Activity (Oracle Utilities Customer Cloud Service Initiated)
- Appointment Window Request (Oracle Utilities Customer Cloud Service Initiated)
- Interim Activity Status (Oracle Utilities Customer Cloud Service Initiated)
- Device Verification (Oracle Field Service Cloud Initiated)
- Create Activity (Oracle Field Service Cloud Initiated)
- Activity Completion/Cancellation (Oracle Field Service Cloud Initiated)
- Query Service Point (Oracle Field Service Cloud Initiated)

The following diagram illustrates the business processes supported in this integration.

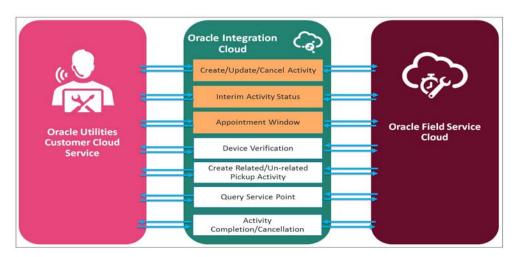

### **Supported Applications**

The supported application versions in this integration are:

- Oracle Utilities Customer Cloud Service 19B or higher
- Oracle Integration Cloud v19.3.1.0.0 or higher

- Oracle Field Service Cloud 19B Service Update 8 or higher
- Oracle Utilities Customer To Meter v2.7.0.2.0 and higher (on-premises)

### **New Features Summary**

This integration includes the following enhancements:

- Offline Support
- Unrelated Pickup Activity
- Pass Through Activities
- Device Verification Upgrade
- Override Meter Readings

### **Offline Support**

When the crew is enroute to perform an activity in the field, there might be chances of the device to be offline or online depending on the network availability.

If in offline mode, the crew cannot fetch the device information due to lack of network and the request for device verification cannot be sent. To overcome this, the crew should do a manual entry and select appropriate configuration type which auto populates all the register information.

When the crew selects 'Meter Details' to enter the information and finds that there is no network, select Manual Entry as 'Yes' and select the configuration type.

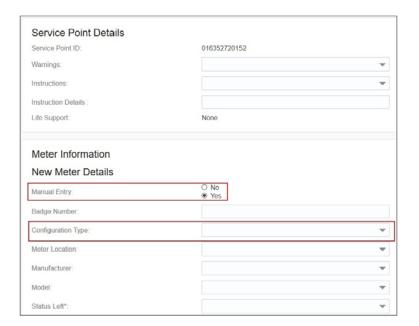

Service Point Details Registers Information Service Point ID: New Meter Reading Details Read Sequence: Unit Of Measure KWH Instruction Details SQI: PEAK Life Support: None Dials: Meter Information **New Meter Details** Manual Entry: Badge Number: Configuration Type: Default Single Register Meter Location

After selecting the necessary fields based on pre-configuration, the register information is displayed as below. The crew enters the value for **Reading** and clicks **Submit**.

For offline mode pre-configurations, refer to *Oracle Field Service Cloud Configurations for Oracle Utilities Customer Cloud Service Integration to Oracle Field Service Cloud v19.1* white paper.

### **Unrelated Pickup Activity**

Manufacturer

Model:

Status Left\*:

Crew can specify search criteria and send request to Oracle Utilities Customer Cloud Service for service points. In the retrieved service points, crew selects a service point and raises service investigation activity. The search criteria includes address, city, postal code, latitude and longitude.

When accessing the Mobility screen, the crew selects **Unrelated Pickup** to use this feature.

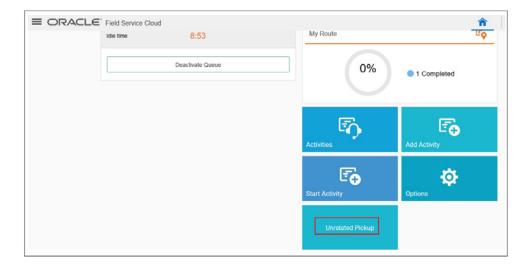

On the Unrelated Pickup page, the crew can search for service points.

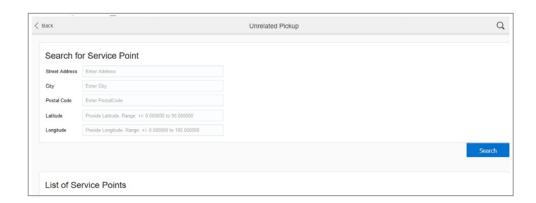

The figure below shows a sample search.

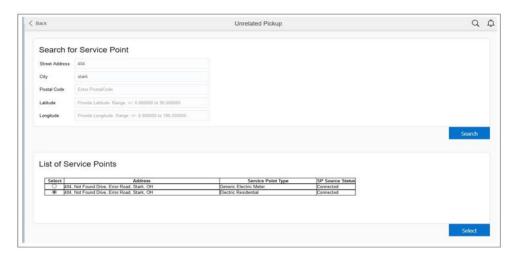

Crew selects the service point from the list and clicks **Select**. On the **Add Activity** page, enter the necessary details to create an activity.

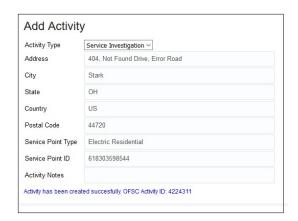

On successful creation of an unrelated pickup activity in Oracle Field Service Cloud a corresponding activity is created in Oracle Utilities Customer Cloud Service.

#### **Pass Through Activities**

Pass through activities, such as trim tree activity, do not require a service point. In this release, pass through activities are created in Oracle Utilities Customer Cloud Service and sent to Oracle Field Service Cloud for completion (without service point but only with address). Upon completion, the information is updated in Oracle Utilities Customer Cloud Service. The activities supported are trim tree and turn on pilot light.

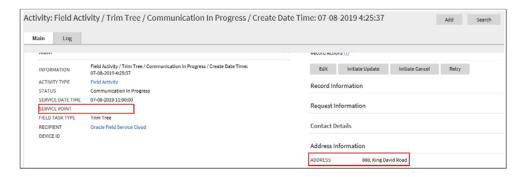

Oracle Field Service Cloud receives these activities upon selection by crew. After completion of work, crew completes the activity in Oracle Field Service Cloud which in turn completes the activity in Oracle Utilities Customer Cloud Service.

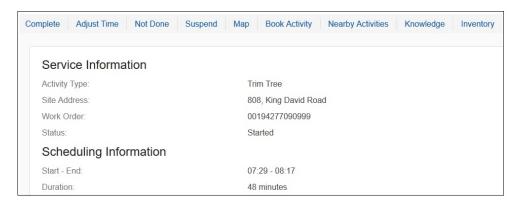

### **Device Verification Upgrade**

Until the previous release, crew could verify the existence of a device using the Device Verification feature where the search was based only on Badge Number. Also, crew needed to enter manufacturer and model manually. In this release, the Serial Number is also added as one of the search criteria (apart from Badge Number). Manufacturer and Model are part of device verification response from Oracle Utilities Customer Cloud Service and are auto-populated in their respective fields.

To use this feature, crew should select the Install Meter activity. Click the meter details to view the respective meter details page. Click **Verify Device** to verify the existence of the device.

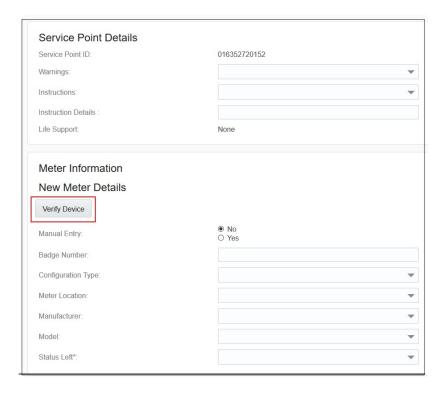

The **Device Details** page shows the **Badge Number** (mandatory) along with the **Serial Number** (optional).

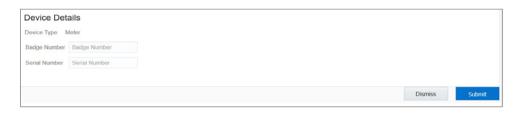

If a device exists based on the search criteria, the application navigates to the **Meter Details** page. The information is auto-populated including the register information sent by Oracle Utilities Customer Cloud Service.

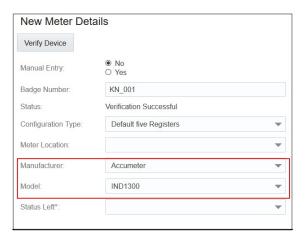

#### **Override Meter Readings**

Crew populates meter readings for some of the activity types and these meter readings should align as prescribed by Oracle Utilities Customer Cloud Service. When online, the crew performs device verification, higher/lower limits of meter reads as part of this response from Oracle Utilities Customer Cloud Service. When the crew specifies the meter read, this feature verifies whether the reading is within higher/lower limit; if not it raises an error. If the actual readings indeed are outside the limits, the crew can select Override Reading to bypass the validation and send it to Oracle Utilities Customer Cloud Service.

The page below shows how the crew navigates to populate meter details.

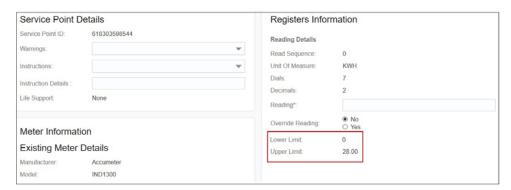

The **Lower Limit** and **Upper Limit** are part of the message from Oracle Utilities Customer Cloud Service, and it infers that Reading should ideally be between these limits. However, crew can always override the recommendations. If the reading is not between these limits the application displays an error.

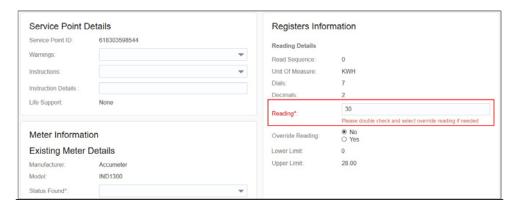

To submit the reading, select **Override Reading** to 'Yes' and click **Submit**.

### **Known Issues**

This table lists the known issues in the integration.

| Bug Number | Description                                                   |
|------------|---------------------------------------------------------------|
| 29994108   | OVERRIDE READING OPTION NOT ACCEPTING NEGATIVE READING VALUES |

| Bug Number | Description                                                                                               |
|------------|----------------------------------------------------------------------------------------------------|
| 28900569   | WHEN THE ACTIVITY IS IN STATUS "STARTED" IN OFSC THE APPOINMENT TIME SLOT SHOULD NOT BE ALLOWED TO CHANGE |
| 30029427   | NO ERROR THROWN WHEN READING IS<br>NOT POPULATED IN OFSC MOBILITY<br>SCREEN                               |